# Supervised Learning: the Deterministic Approach Linear and Augmented Regression Model

#### September 4, 2023

機器學習 (Machine Learning) 依資料的特性概分兩種型態: 監督式學習 (Supervised Learning)與非監督式學習(Unsupervised Learning)。從資料分析與學 習的角度來看也分為兩種:決定性(Determinstic)與機率性(Probabilistic)。<sup>1</sup> 本章舉資料的群組分類(Classification)為例,討論採取決定性模型的監督式學 習,並著重在最簡單的兩群組資料的判別。透過幾個簡單、典型的方法,實際 去做群組的判別。過程中對 Python 程式設計的技巧(依據理論來寫作程式及使 用 **sklearn** 套件的指令)、資料的產生及圖形的繪製都有進一步的延伸,也是本 章真正的目的。

本章將學到關於程式設計: 群組資料的繪製技巧、排序資料的索引技巧及最小平方法的矩陣計算方式。特 殊線性方程式的繪圖、Python 矩陣式的計算技巧。

*⟨*本章關於 Python 的指令與語法*⟩* 套件與指令: **numpy**: hstack,loadtxt,reshape **matplotlib.pyplot**: contour,legend,scatter,savefig **scipy.linalg**: inv,pinv **sklearn.linear\_model**: fit,linearRegression,predict,score

<sup>1</sup>決定性與機率性的資料分析模式最大的差別在於對資料的假設。當研究者對資料來源掌握 更多的資訊,譬如資料來自某個常態分配的母體,若將此機率型態應用在模型中,稱為機率性 的方式(Probabilistic Approach),否則稱為決定性的方式(Determinsitic Approach),譬如本章討 論的迴歸模型。

## **1** 背景介紹

監督式學習應用在成對的資料  $(x_i, y_i)_{i=1}^N$ ,其中  $x_i, y_i$  分別代表變數  $X$  與  $Y$  的樣 本資料。監督學習的目的是透過這些已知的資料,確立變數 *X* 與 *Y* 之間的相 關性,通常以數學式 *Y* = *f*(*X*) 表示,典型的案例常見於迴歸分析與時間序列。 所謂「監督式」與「非監督」的差別在因變數 *Y* 是否已知; 譬如, 某種體積很 小的昆蟲,不易辨別其性別,於是想從其張開的翅膀長度來探知其性別。假設 翅膀長度變數為 *X*,性別變數為 *Y* ,由於性別資料未知,只憑樣本資料 *x<sup>i</sup>* 來 推估未知資料  $y_i$ ,稱為非監督式學習,意即想從已知資料估計(揭露)未知資 料(或稱隱藏資料)。另一方面,若透過某些精密儀器的檢測或長期觀察昆蟲的 行為,確認了性別資料 *yi*,此時想探索的問題變成翅膀長度是否與性別存在某 種關係?如果找不到,也許還必須加入第二個因素,譬如體重。這種從成對的 資料中找出其對應關係,稱為監督式學習,如圖 1 的示意圖,未知模型的輸入 變數 *X*1*, X*<sup>2</sup> 代表翅膀長度與體重(稱為特徵值),輸出變數 *Y* 代表對應的性別 (或稱組別)。

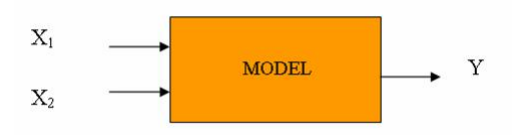

圖 1: 監督式學習示意圖,其中輸出變數 *Y* 的觀察資料已知

本章討論監督式學習中屬於類別資料的群組分辨(即輸出變數 *Y* 是類別型的資 料), 2並日著重在最簡單的「兩群組資料判別」。透過典型的迴歸分析方法, 實 際去做群組的判別。過程中依據理論來寫作程式並繪製相關圖形,讓讀者實際 理解機器學習的背景。

為求簡單明瞭起見,本章假設輸入資料具兩個維度(變數),即具 *X*1*, X*<sup>2</sup> 的兩 個特徵值,且每一筆已知資料的群組別 *Y* 也是已知。譬如圖 2 顯示 400 筆已知 資料,包含輸入(*X*1*, X*2)與輸出(不同的圖示及顏色代表不同的組別),其關  $\hat{f}$  你知圖 1 所示。而面臨的問題是,如何從已知的 400 筆成對資料學習  $X_1, X_2$ 與 Y 之間的關係,當給予一組未知群組別的資料時,如何預測其組別?<sup>3</sup>

 ${}^{2}$ 輸出資料概分兩種: Quantitative 及 Categorical,歸類問題的屬性時常以此為分別。當輸出 是 Quantitative 型的資料,屬於迴歸分析 (Regression) 的範疇,當輸出是 Categorical,叫做分 類(Classification)或分群。輸入資料當然也有不同的類型,不過應用的方法上差別比較小。 Regression 與 Classification 在方法上也有許多類似之處,因為在 Categorical 資料的表達上,通 常會以數字來代表類別,譬如 1 代表「成功」,0 代表「失敗」。這樣一來兩者的差距變模糊了, Regression 的方法也可以直接套用在 Categorical 的資料上。

<sup>3</sup>從已知的資料學習,稱為模型的「訓練」階段,從訓練後的模型輸入資料以計算其所屬組 別,一般稱為預測。

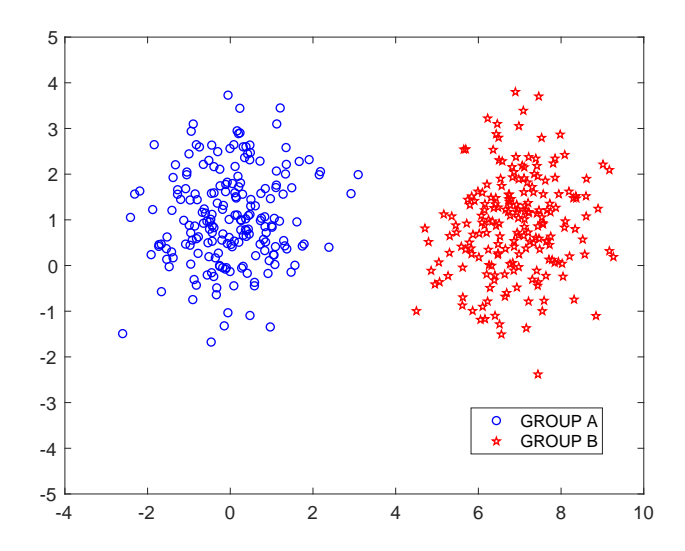

圖 2: 兩群體的輸入(特徵)資料與輸出(組別)資料,共 400 筆

圖 2 的 400 筆資料明顯的將所在的平面空間分成兩半, 左半邊屬於群組 A, 右 半邊屬群組 B。當一筆新的資料需要判別其群組屬性時,只要看它落在平面上 的哪一邊,即可判定。但問題是,分割平面空間的分界線如何界定?這條線將 做為資料群組預測的根據,但從圖 3 來看,這條分界線似有無限可能,不同的 方法形成的分隔線也不同,將如何判斷其優劣呢?4

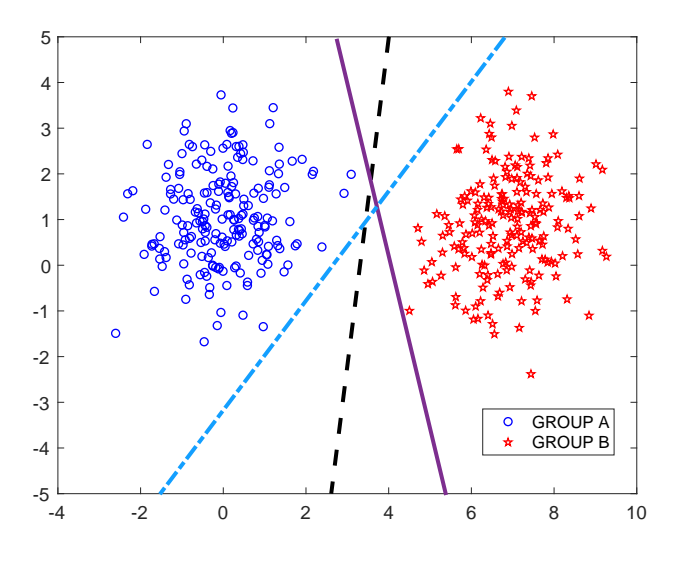

圖 3: 兩個群組的可能分界線

本章介紹線性與非線性迴歸模型與最小平方法在群組分析上的應用,試著在兩 群組的資料空間畫上一條適當的分界線,並採理論與實作並進的方式逐步完成 程式的設計,其中介紹 Python 在這方面提供的指令與做法。

<sup>4</sup>本章內容僅介紹分隔線的建立,至於不同分隔線的優劣比較留到習題再做分析,請讀者自 行寫程式做比較。

#### **1.1** 線性迴歸模型

假設圖 1 的輸入輸出關係為「線性迴歸模式」。如果輸出資料屬於類別資料時, 譬如, Group A 及 Group B, 我們仍可以假設當輸入資料屬於群組 A 時,輸出變 數以數字表示,譬如:*Y* = 0,另一個群組則為 *Y* = 1。將類別資料量化之後的 問題,便可以直接套入以下的線性迴歸模式(Linear Regression Model)來分析, 5

$$
Y = \beta_0 + \beta_1 X_1 + \beta_2 X_2 \tag{1}
$$

假設共有 *N* 筆已知的輸入與輸出資料([*x*1(*i*) *x*2(*i*)]*, y*(*i*)),則迴歸係數 *β*0*, β*1*, β*<sup>2</sup> 以最小平方法求得的最佳解為

$$
\hat{\boldsymbol{\beta}} = (X^T X)^{-1} X^T \mathbf{y} \tag{2}
$$

其中

$$
\hat{\boldsymbol{\beta}} = \begin{bmatrix} \hat{\beta}_0 \\ \hat{\beta}_1 \\ \hat{\beta}_2 \end{bmatrix}, \quad X = \begin{bmatrix} 1 & x_1(1) & x_2(1) \\ 1 & x_1(2) & x_2(2) \\ \vdots & \vdots & \vdots \\ 1 & x_1(N) & x_2(N) \end{bmatrix}, \mathbf{y} = \begin{bmatrix} y(1) \\ y(2) \\ \vdots \\ y(N) \end{bmatrix}
$$
(3)

分別代表迴歸模型模型的參數估計、輸入及輸出資料矩陣。式 (2) 假設反矩陣 (*X<sup>T</sup> X*) *<sup>−</sup>*<sup>1</sup> 存在,而每個輸出值 *y*(*i*) 根據其類別,非 0 即 1。一旦迴歸模型的參  $\hat{y}$  估計完成,我們說機器完成了學習。接下來便可以拿來對新資料做群組屬 性的判別(預測)。規則如:

<sup>5</sup>用某個數學關係式,譬如迴歸模型,去配適變數間的相關性,便是「決定性(Determinstic)」 的模式。

群組判別:當給予一個新的輸入資料 $x = (x_1, x_2)$ ,根據迴歸模型 $(1)$ , 其輸出擬合值為:

$$
\hat{y} = \mathbf{x}^T \hat{\boldsymbol{\beta}} \tag{4}
$$

其中  $\mathbf{x}^T = [1\ x_1\ x_2]$ 。在迴歸模型下的擬合值 $\hat{y}$  不一定剛好是  $0$  或  $1$ ,它 可以是任何數值,但作為類別判斷時,可以依下列規則判別:假設 G 代 表判定的類別:

$$
G = \begin{cases} \text{Group } A \text{ if } \hat{y} \leq 0.5\\ \text{Group } B \text{ if } \hat{y} > 0.5 \end{cases}
$$

 $\frac{1}{2}$ 換句話說,上述規則以 $\hat{y} = \mathbf{x}^T \hat{\boldsymbol{\beta}} = 0.5$  做為平面空間中兩個群組的分界線,將  $\mathbb{R}^2$  平面一分為二,線的一邊以集合  $\{{\bf x}|\bar{{\bf x}}^T\hat{{\boldsymbol \beta}}\leq 0.5\}$  代表 Group A,另一邊則為 Group B。很明顯的,這條分界線的形成受到下列因素的影響:

- 已知資料 *X* 與 **y**
- 迴歸模式 (1)
- $\hat{\beta}$  的估計方法, 即式 (2) 的最小平方法。

以下練習舉兩組資料為例(從網頁下載 la\_1.txt, la\_3.txt 兩組資料), <sup>6</sup>如圖 4,協助初學者如何畫出群組分佈圖、計算 *β*ˆ 值與及分界線。

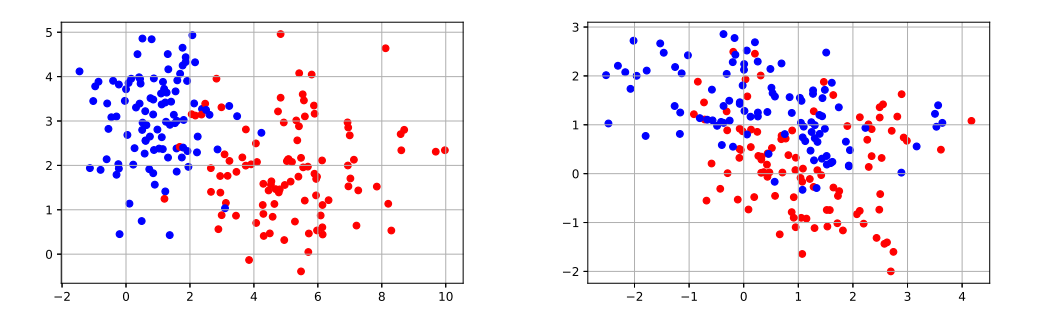

圖 4: 群組資料 la\_1.txt(左)與 la\_3.txt(右)

在計算出分界線之前,通常會先將資料畫出來觀察其群組關係。當然這僅限 於兩個輸入變數以下的情況。左邊的資料 (la\_1.txt) 是模擬出來的, 右邊 (la\_3.txt) 則來自參考文獻 [1] 提供的資料。以下練習協助畫出圖 4。

 $6$ https://ntpuccw.files.wordpress.com/2021/11/ml\_data.zip

範例 1. 根據輸出資料 Y 的類別,在 X1-X2 平面上以不同顏色或符號描繪出群 組的散佈圖。

在此設定資料檔所在的目錄(Data)與程式檔平行,而資料檔 la\_1.txt 的内 容如圖 5 所示

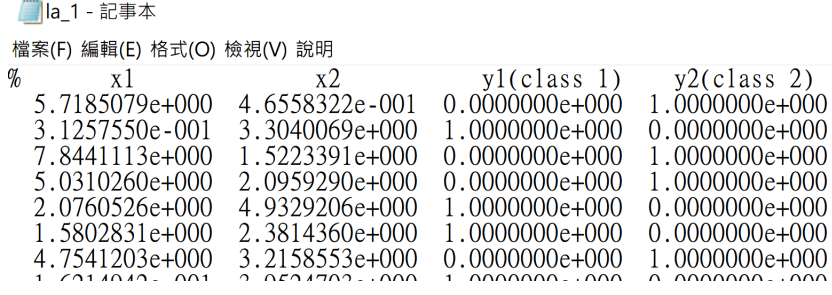

圖 5: 群組資料 la\_1.txt 的內容

Python 的 matplotlib 套件可以採用 plot 與 scatter 指令畫散佈圖。其 中 scatter 利用顏色來分別群組,使用方式如下:

```
import numpy as np
import scipy.linalg as LA
import matplotlib.pyplot as plt
# 1. load data
data_dir = ',./Data/D = np.loadtxt(data_dict + 'la_2.txt', comments='%')# 2. Scatter plot
# −−− define attributes for the scatter plot
s = 30 # define the size of markers
# define the colors of markers according to group value 0, 1
# colors = D[:,2]
# colors = ['red' if i == 0 else 'blue' for i in D[:,2]]
colors = [1,0,0] if i == 0 else [0,0,1] for i in D[:,2]]
plt.setter(D[:, 0], D[:, 1], c = colors, s = s, \n\marker = 'o', alpha = 0.5)
plt.grid(True)
plt.savefig("../ImgOut/la3.eps", format='eps')
plt.show()
```
以 scatter 畫散佈圖,可以定義每個點的大小(s)與顏色(colors)。在此 將大小設為一致 (s=30), 而顏色以資料矩陣中代表群組別的第三欄定義 (非 0 即 1) 之。若不在意顏色,可以直接以 0.1 值作為顏色值,否則必須另外定義, 例如上述程式將群組值為 0 者, 訂為紅色([1, 0, 0]); 群組值為 1 者, 訂為 藍色([0, 0, 1])。而如上述程式的定義方式,非常簡潔明快,值得初學者 模仿使用。<sup>7</sup>

另, 資料檔為 txt 的文字檔型態, 其中第一行 (見圖 5)以% 作為註解行, 因 此在輸入資料的指令中必須明示註解行的標示(np.loadtxt(..., comments='%')),以便在讀入資料時排除。

書散佈圖的第二個方式是先將資料依群組分開,分別以 plot 指令繪製,示範 如下。其中,在 plot 指令加入標籤(label)文字,方便在圖形帶出 legend。 8

```
Idx = (D[:, 2] == 0)plt.plot(D[Idx, 0], D[Idx, 1], 'ro', \alpha = 0.5, label = 'Group<sub>-A'</sub>)
Idx = (D[:, 2] == 1)plt.plot(D[Idx, 0], D[Idx, 1], 'bo', \ \ |alpha = 0.5, label = 'Group B')
plt.legend(), plt.grid(True)
plt.xlabel('$X_1$'), plt.ylabel('$X_2$')
```
上述程式運用了矩陣的索引方式,以擷取矩陣中所需的部分資料。值得初學者 模仿。

範例 2. 利用前述範例的資料,估計迴歸模型的參數  $(2)$  並書出式  $(4)$  中  $\hat{v} = 0.5$ 的分界線,也就是劃開兩群組空間的分界線。

計算式 (2) 的 *β*ˆ 比較簡單,先從原始資料建構資料矩陣 *X* 與 **y**,再套入 (2) 的 公式即可。接續之前的程式碼,*β*ˆ 的估計與分界線的呈現如下列程式碼與圖 6。

*<sup>#</sup> 3. Estimate the coefficients*

 $7$ 這個做法稱為 list comprehension (loop in bracket)。 8指今 scatter 也可以加入 legend。

```
n = len(D[:, 0])X = np.hstack((np.ones((n, 1)), D[:, 0:2]))y = D[:, 2]b = LA.inv(X.T @ X) @ X.T @ y.T
# Draw a linear regression line
x = np.array([1.5, 4.5])y = -(b[0] - 0.5 + b[1] \times x) / b[2]plt.plot(x, y, lw=3)
plt.show()
```

```
其中估計式 (2) 也可以直接以 pseudo invesre 計算。如
```

```
b = LA.pinv(X) @ y
```
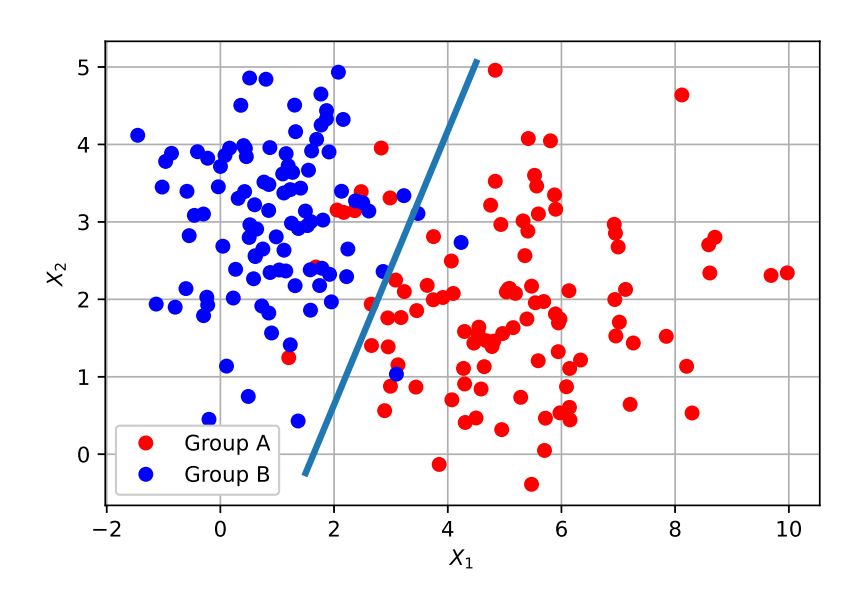

圖 6: 線性迴歸模型的分界線,資料來源 la\_1.txt

要畫出兩群組間的分界線 *Y*ˆ = 0*.*5,需要琢磨一下。這條分界線的方程式可以表 示為

 $x_2 = f(x_1) = (0.5 - \hat{\beta}_0 - \hat{\beta}_1 x_1)/\hat{\beta}_2$ 

如上述程式所採用。或表示為雙變量函數

$$
f(x_1, x_2) = \hat{\beta}_0 + \hat{\beta}_1 x_1 + \hat{\beta}_2 x_2
$$

再繪製等高線圖,高度設為單一值 0.5。程式示範請參考下一節繪製加廣型迴歸 模型的曲線。

範例 3. Python 的 sklearn 套件提供了 linear model 模組, 其中指令 LinearRegression 建立了如式 (1) 的線性迴歸模型。本範例展示其使用方式, 並利用資料檔 la 3.txt 示範繪製分界線,如圖 7。

承接上述程式碼,將參數估計部分以下列程式碼取代。

```
from sklearn.linear model import LinearRegression
# Linear Regression by sklearn
Mdl = LinearRegression()# 建立新的 linear regression model
Mdl.fit(X, y) # 進行估計 ( 配適 )
# R2 = Mdl.score(X, y) # R−square
intrcp = Mdl.intercept_ # 估計結果 :beta0
coeffs = Mdl.coef_ # # 估計結果 :beta1, beta2, ...
# Draw a regression line
x = np.array([ -3, 5])f = -(int rep - 0.5 + coeffs[0] * x) / coeffs[1]plt.plot(x, f, lw=3)
# Calculate testing error
y_hat = Mdl.predict(X) # 預 測 或 計 算 擬 合 值
y_pre = [1 if i > 0.5 else 0 for i in y_hat] # 群組判讀
plt.title("Accuracy_in_training_is_{s}:2f?"format( )100 * np.mac( y_pre == y)))plt.xlabel("$X_1$"), plt.ylabel("$X_2$")
plt.show()
```
上述程式碼展示了 Python 在 Machine Learning 的基本運作模式: 第一、建立 模型(如 MDL = LinearRegression()),第二、參數估計(資料配適 MDL.fit()),第三、處理資料配適過程中所產生的結果,包括:所估計的所 有參數、配適度(*R*<sup>2</sup>)... 等視模型而定的其他「副產品」。Machine Learning 另 一個重要的目的是預測,因此相關的模型除了具備做估計(配適)的 fit() 功 能外,還有 predict() 可供未來資料做預測之用。如果使用配適時的資料做 預測,則預測值一般也稱為「擬合值」(Fitted values)。從擬合值(y\_hat)與 原始值(y)的誤差,便可得知模型配適的誤差。由於線性迴歸模型的輸出結果 並非類別型態,必須先做轉換再與群組資料(y)做比較。

讀者可以比較前述兩個範例,若針對同一筆資料,是否得到相同結果?答案是

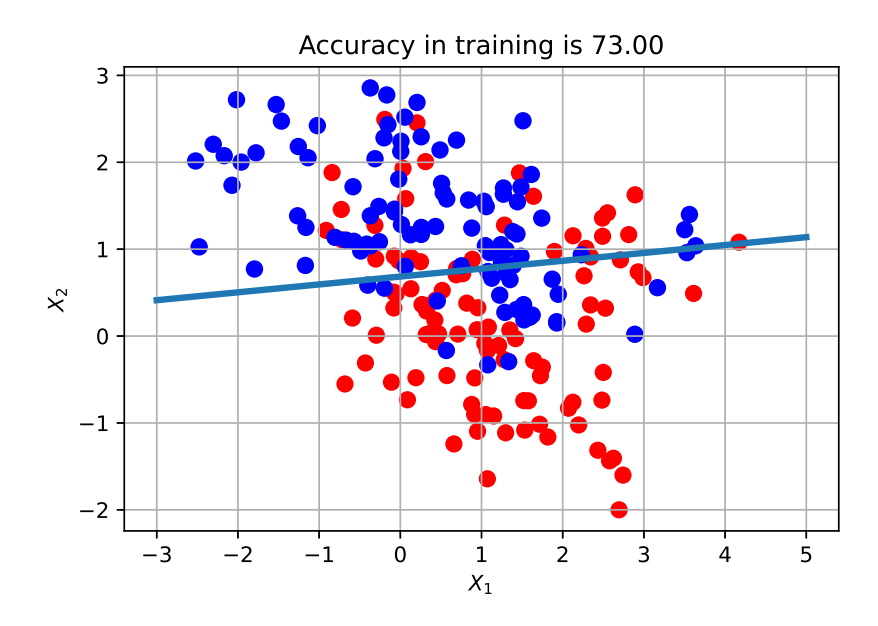

圖 7: 線性迴歸模型的分界線: 資料檔 la\_3.txt

肯定的。這也是從事研究工作者檢驗軟體提供的指令適用與否的方式,進而能 更準確地掌握該指令的所有功能,而非盲目,甚至無知地使用。

### **1.2** 加廣型迴歸模型(**Augmented Regression Model**)

從圖 7 中資料分布的情況,很清楚的發現這組資料的兩群組較密合,於是直線 的分界線產生較大的判別誤差,這個誤差在機器學習的領域被稱為「訓練誤差 (Training Error)」。想降低訓練誤差的方式很多,其一是變更模型,譬如改為加 廣型迴歸模型,這是一條非線性的分界線,也許能提供更適切分隔效果。

 $\mathbb{R}$ 設輸入變數為 $X_1, X_2$ ,則 $(X_1, X_2)$ 所有可能的值涵蓋二度空間。此時如果將 兩個變數擴展為五個變數 $X_1, X_2, X_1X_2, X_1^2, X_2^2$ ,同樣利用迴歸模式與最小平方 法建立一條分界線,常將此分界線投映回原來的空間時,它將呈現出一條曲線。 這五個變數因其彼此相關的本質,並非將空間拓展為五度空間,實際仍在二度 空間裡,這個所謂的加廣型迴歸模型寫成

$$
Y = \beta_0 + \beta_1 X_1 + \beta_2 X_2 + \beta_3 X_1 X_2 + \beta_4 X_1^2 + \beta_5 X_2^2 \tag{5}
$$

其參數的估計與群組判別的方式與線性模式相同,在程式的編寫上只需在資料 矩陣 X 再加入三欄分別來自  $X_1X_2, X_1^2, X_2^2$  的資料,即

$$
X = \begin{bmatrix} 1 & x_1(1) & x_2(1) & x_1(1)x_2(1) & x_1^2(1) & x_2^2(1) \\ 1 & x_1(2) & x_2(2) & x_1(2)x_2(2) & x_1^2(2) & x_2^2(2) \\ \vdots & \vdots & \vdots & \vdots & \vdots & \vdots \\ 1 & x_1(N) & x_2(N) & x_1(N)x_2(N) & x_1^2(N) & x_2^2(N) \end{bmatrix}
$$
(6)

 $\hat{\mathcal{B}}$ 著計算參數 $\hat{\beta}$  的最小平方估計: $\hat{\boldsymbol{\beta}} = (X^T X)^{-1} X^T \mathbf{y}$ ,如同線性迴歸模式,則 式 (5) 的加廣型迴歸模型的分界線表示為集合

$$
\left\{(X_1,X_2) \big| \hat{\beta_0} + \hat{\beta_1} X_1 + \hat{\beta_2} X_2 + \hat{\beta_3} X_1 X_2 + \hat{\beta_4} X_1^2 + \hat{\beta_5} X_2^2 = 0.5 \right\}
$$

在平面上如圖 8 那條彎彎的線,函數寫成

$$
f(X_1, X_2) = \hat{\beta}_0 - 0.5 + \hat{\beta}_1 X_1 + \hat{\beta}_2 X_2 + \hat{\beta}_3 X_1 X_2 + \hat{\beta}_4 X_1^2 + \hat{\beta}_5 X_2^2
$$
 (7)

讀者可以自己寫程式計算上述分界線的係數 *β*ˆ,並試著用等高線圖畫出分界線 函數 (7),參考程式碼如:

```
# Augmented regression line by a contour line at 0.5
x1 = D[:, 0:1] # n x 1 vector
x2 = D[:, 1:2]X = np.hstack((np.ones((n, 1)), \setminusx1, x2, x1 * x2, x1 * x2, x2 * x2)y = D[:, 2:3]b = LA.pinv(X) @ y # pseudo inverse
f = (lambda x: b[0]
    + b[1] \times x[0]+ b[2] \times x[1]+ b[3] \times x[0] \times x[1]+ b[4] \times x[0] \times 2+ b[5] \times x[1] \times x 2)
xx = np.linspace(x_min, x_max, nx)
yy = np.linspace(y_min, y_max, ny)
X, Y = np.message (XX, yy)Z = f([X, Y])contours = plt.contour(
    X, Y, Z, levels = [0.5], colors="g", linestyles="−−")
plt.title("Linear and Augmented Regression lines")
plt.show()
```
上述程式碼以繪製雙變量函數 (7) 在單一高度(0.5)的等高線圖來呈現 *X*<sup>1</sup> 與 *X*<sup>2</sup>  $\geq$ 間的非線性分界線。在建構式 (6) 的資料矩陣  $X$  時,利用 numpy 套件的向量 組合指令 hstack() 來組合不同的行向量(Column vectors)成為矩陣。此時參 與組合的向量必須有相同的維度,譬如, $n \times 1$ ,因此採用 x1 = D[:, 0:1]。 這有別於同樣讀取矩陣 D 的第一行資料,x1 = D[:, 0] 將得到一個維度不明 確的向量,當置入指令 hstack() 內時,會得到錯誤訊息。理由是 Python 語 言對向量不分行或列,一概視為 (n,),而非 (n,1) 或 (1,n)。<sup>9</sup>

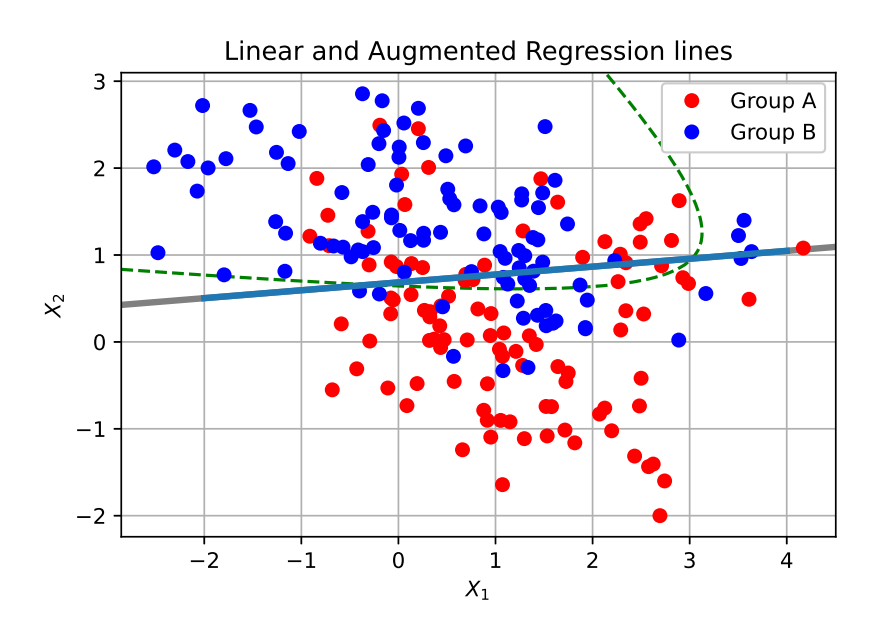

圖 8: 線性與加廣型迴歸的非線性群組分界線

#### **1.3** 學習器評比

在機器學習的領域,將不同的學習方法(模型)通稱為學習器,例如線性迴歸 模型與加廣型迴歸模型都是學習器。而學習器的選擇、訓練與評比是機器學習 的重要步驟。前兩節選擇兩種學習器並經過模擬或實務資料的訓練,接著我們 想知道(一)學習器從訓練資料學習得有多好?(二)經過訓練後的學習器面對 新的資料時(不同於訓練用的資料),表現如何?

圖 8 的直線與彎曲分界線,分別代表線性迴歸模型與加廣型迴歸模型兩種學習 器的學習(訓練)成果。哪一條線的分群效果較好呢?或說,何者對於訓練資 料的分群誤差比較小呢?其實直接將迴歸模型用於分群,有點突兀,理由是如 式(1)與式(5)的迴歸模型,主要用在反應變數為連續型的資料,而非群組型的

<sup>9</sup>試試另一個組合向量的指令 np.c\_[...],可以直接使用不分行列的向量。其實,不論可 以或不可以,記得規則或忘記也罷,程式設計者都能很快寫幾行指令來確認心中的疑惑。

類別資料。10當考慮迴歸模型對群組資料的配適性時,並不會參考迴歸分析常見 的 R-Squared 或 Adjusted R-Squared 等值。反而是計算學習器對於訓練資料的群 組錯判率,<sup>11</sup>才是觀察重點。

範例 4*.* **sklearn** 套件提供 **linear\_model** 模組及指令 LinearRegression 建立了式 (1) 的線性迴歸模型,同樣也適用於加廣型迴歸模型 (5)。請試著製作如圖 9 中兩個 學習器對於資料 la 3.txt 分群的錯判率 (misclassification rate)。

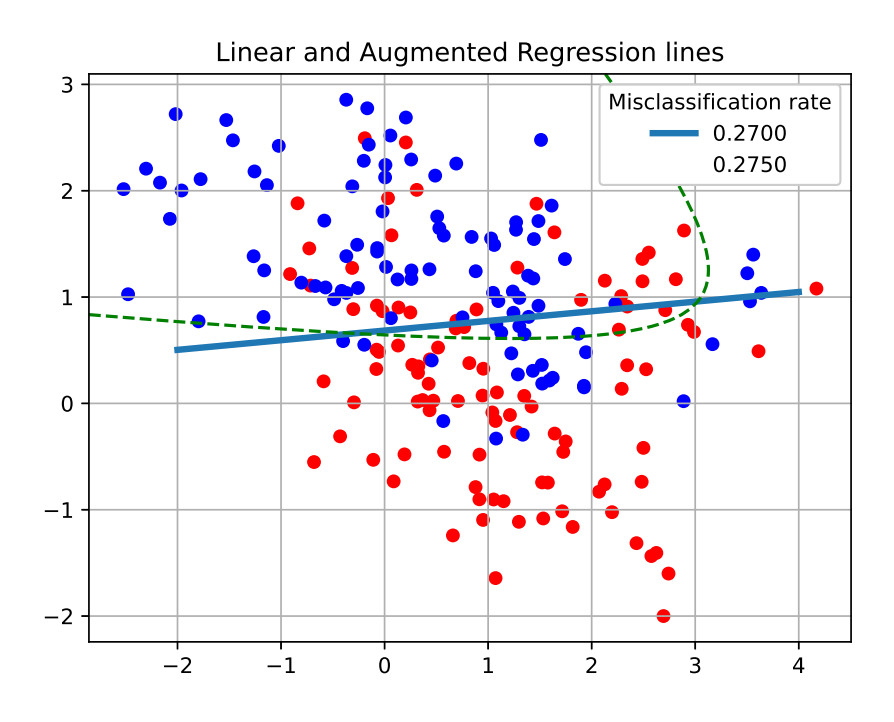

圖 9: 線性與加廣型迴歸的錯判率

指令 LinearRegression 適用於線性與加廣型迴歸模型,做法也完全一樣,差別僅 在所給的資料結構。下列程式碼的資料矩陣 X 為加廣型,所以參數估計便會是  $\hat{\beta}_0, \hat{\beta}_1, \cdots, \hat{\beta}_5$ ,讀者不妨列印出來與之前的程式碼比較。

```
Mda = LinearRegression()
x1, x2 = D[:, 0:1], D[:, 1:2]X = np.hstack((np.ones((n, 1)), \setminusx1, x2, x1 * x2, x1 * x2, x2 * x2)Mda.fit(X, y)
```
<sup>10</sup>群組型的類別資料常使用羅吉斯迴歸模型(Logistic Regression)。詳見第 2 節「觀察與延伸」 的介紹。

<sup>11</sup>學習器學得好不好,一般以訓練誤差來評比。以圖 7 的直線分界線為例,這條線是訓練後 作為分群的依據。群組錯判率便是計算錯誤分群的資料比例。

```
y_hat = Mda.predict(X)
# convert y_hat to group number 0, 1
y pre = [1 \text{ if } i > 0.5 \text{ else } 0 \text{ for } i \text{ in } y \text{ hat}]misclassification_rate = 1 − np.mean(y_pre == y))
# 列 印 出 估 計 的 參 數
intrcp = Mda.intercept_
coeffs = Mda.coef_
print(intrcp)
print(coeffs)
```
從圖 9 來看,加廣型迴歸模式的分界線的表現不一定比線性迴歸模式好。從機 器學習的角度來看,這不代表面對新的資料時,也會表現比較差。本章後面的 習題請讀者將圖9的資料檔 la\_3.txt 分成兩部分 (比例 8:2),佔八成的資料 分別用來訓練兩個迴歸模型,並計算錯判率。之後,利用另外兩成資料當作新 資料,做為測試之用。測試資料的錯判率往往才是好與壞的參考指標。<sup>12</sup>

另外,圖 9 將兩個模型的錯判率寫在 legend 裡面。這裡有個小麻煩,一般的 plot 圖形可以指令裡面加 label 做為 legend 的輸出字串。但是對 contour 圖而言,並沒有 label 這個擴充參數。彌補的方式可以參考下列程式碼:

```
% 繪製 linear regression line
plt.plot(x, f, lw=3, \setminuslabel = '\:.4f}'.format(1 - np.mean(y_pre == y)))
% 繪製 augmented regression line
contours = plt.contour(
    XX, YY, Z, levels = [0.5], colors="g", linestyles="−−"
\lambdacontours.collections[0].set_label(\
        '{}:.4f}'.format(1 - np.mean(y_pre == y)))
```
#### $plt.length(title = "Missclassification_rate")$

#### **2** 觀察與延伸

1. 當分界線劃上去之後,有多少資料被錯置組別呢?錯置的資料愈多,代表 什麼意義?當兩個群組部分交錯時,資料的錯置是否不可避免?有更好的 分界線可以讓錯置的情況降低嗎?這些都是我們考量使用何種學習器,必 須思考的問題。

<sup>12</sup>當資料必須按比例被分為訓練與測試兩分資料時,若資料量不夠大,將造成訓練資料不足, 導致學習成效不彰。

- 2. 使用已知的資料做出一條分界線,企圖將原母體在空間中的範圍切割出 來。這個切割的好壞當然取決於已知資料的品質及分界線的決定方式。試 試看給予一些新的資料(從原母體去產生),測試一下這條分割線能否對 新的資料做出正確的組別判斷?譬如 100 個新資料有多少比率被正確辨 別?
- 3. 由於資料的取得誤差或樣本數不夠, 群組的區隔有時候不是很明顯, 當然 也可能是群組本身就非常靠近。圖 4 左圖的資料看起來分離的很好,直覺 上比較容易作區域的切割,如中間的那一條分界線。而右圖的兩個群組相 對緊密,即使能劃上一條分隔線,也可能必須選擇曲線比較能滿足現有資 料能提供的訊息。而根據有限的資料做出最好的判斷,就是這門學問的精 神所在。
- 4. 當群組數量大於 2 時,分界線將如何切割?想一想。手癢的話就動手做看 看吧!
- 5. 本單元的資料模擬自雙變量常態的母體(Bivariate Normal Distribution), 而且兩個變數是獨立的。如果變數間有相依性,本單元的方法還是可行 嗎?如何去模擬具相依性的資料呢?模擬資料的產生可參考下列程式碼。 假設資料來自兩個雙變量常態的母體,其平均數、共變異矩陣與樣本數分 別為:

$$
\boldsymbol{\mu}_1 = \begin{bmatrix} 0 \\ 0 \end{bmatrix}, \boldsymbol{\mu}_2 = \begin{bmatrix} 4 \\ 1 \end{bmatrix}, \boldsymbol{\Sigma}_1 = \begin{bmatrix} 1 & 0 \\ 0 & 1 \end{bmatrix}, \boldsymbol{\Sigma}_2 = \begin{bmatrix} 1 & 0.2 \\ 0.2 & 1 \end{bmatrix}
$$

$$
n_1 = 200, n_2 = 200
$$

```
import numpy as np
import matplotlib.pyplot as plt
from scipy.stats import multivariate normal
n1, n2 = 200, 200
m1, m2 = np.array([0, 0]), np.array([4, 1])Cov1 = np.array([1, 0], [0, 1]])Cov2 = np.array([1, 0.2], [0.2, 1]])mv1 = multivariate normal(mean = m1, cov = Cov1)mvn2 = multivariate normal(mean = m2, cov = Cov2)A, B = mvn1.rvs(n1), mvn2.rvs(n2)X = np.ystack((A, B))
```

```
y = np.hstack((np.zeros(n1), np.ones(n2)))np.savetxt('demo_data.txt', np.c_[X, y],\
     fmt = "% .4f_{\infty}%.4f\frac{1}{6} / wd", header = "X1\frac{1}{6}X2\frac{1}{2}")
colors = ['red' if i == 0 else 'blue' for i in y]
plt.scatter(X[:, 0], X[:, 1], \
         c=colors, s=30, marker="o")
plt.grid(True)
plt.show()
```
上述程式碼生成的資料以 txt 的格式被儲存在 demo\_data.txt,包含  $\overline{w}$ 個變量  $X_1, X_2$ 與群組值變量  $y \neq 400$  筆資料, 並在第一行賦予註解行文 字(header)。生成資料的散佈圖如圖 10 所示。

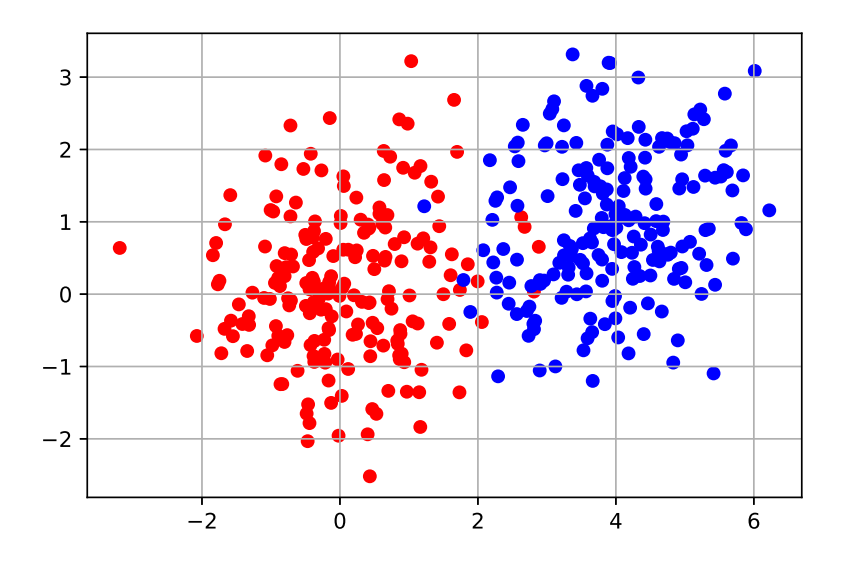

圖 10: 服從兩個雙變量常態的模擬資料散佈圖

6. 羅吉斯迴歸(logistic regression):本文以線性與加廣型迴歸做為分群的模 型其實並不恰當,雖然可以將擬合值轉換為 0 與 1 的群組類別, 但是當群 組數量大於兩組時,便會遇到困難。因此當輸出為類別型態時,以羅吉斯 迴歸模型較為合適,如式 (8) 以兩個群組別為例。

$$
\ln\left(\frac{p}{1-p}\right) = \beta_0 + \beta_1 X_1 + \beta_2 X_2 \tag{8}
$$

其中 *p* 代表其中一個類別發生的機率,可以寫為

$$
p(X_1, X_2) = \frac{e^{\beta_0 + \beta_1 X_1 + \beta_2 X_2}}{1 + e^{\beta_0 + \beta_1 X_1 + \beta_2 X_2}}
$$

讀者可以試著使用 **sklearn** 套件提供 **linear\_model** 模組中的 LogisticRegression,先套用在本文的資料,如 la 3.txt,並與其他兩個方法做比較。再來 嘗試三個甚至多群組的模擬資料。圖 11 參考 **sklearn** 的 LogisticRegression 使用說明的範例製作的(繪圖部分參考 Logistic Regression 3-class Classifier 的鳶尾花範例)。

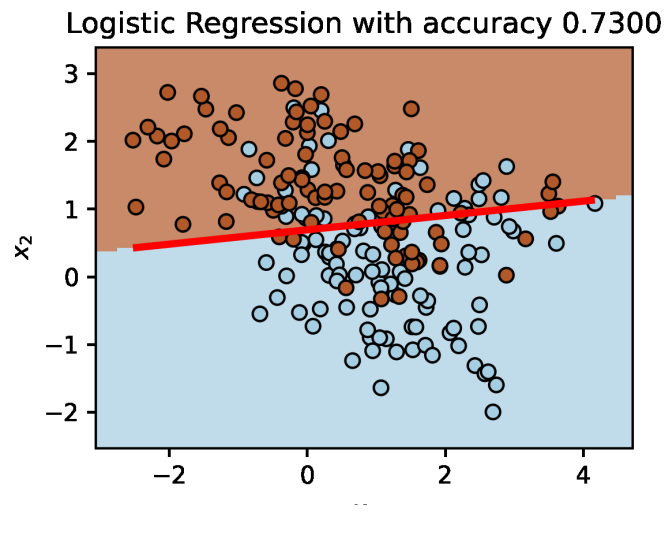

圖 11: 羅吉斯迴歸的準確率:資料來源 la\_3.txt

### **3** 習題

1. 證明式 (2) 是迴歸模型 (1) 的最小平方法解, 即

$$
\hat{\boldsymbol{\beta}} \doteq arg \min_{\boldsymbol{\beta}} ||X\boldsymbol{\beta} - \mathbf{y}||^2
$$

- 2. 當資料來源為 la\_2.txt,請畫出圖 8 的資料散佈圖與兩條分界線並計 算分群錯判率。這裡採用「分群錯判率(Misclassification rate)」,也稱為 訓練誤差(Training error)。
- 3. 圖 12 展示線性迴歸與加廣型迴歸模型在訓練階段的誤差。但依訓練資料 所做的錯判率並不能當作判別式好壞的依據,尚須對訓練資料以外的資料 做群組判別測試,才能論定。請將現有的資料檔 la\_3.txt 分成兩部分 (比例 8:2),估八成的資料分別用來訓練兩個迴歸模型,並計算錯判率。 再將訓練好的判別式測試另外 2 成的資料,再計算出兩個模型針對測試資 料的錯判率。
- 4. 同前題,資料來源換成檔案 la\_1.txt、la\_2.txt。
- 5. 模擬資料能提供大量的訓練資料與測試資料,不受限於真實資料有限的樣 本。於是在驗證模型分群效果時,常常需要大量製造模擬資料。請安排兩

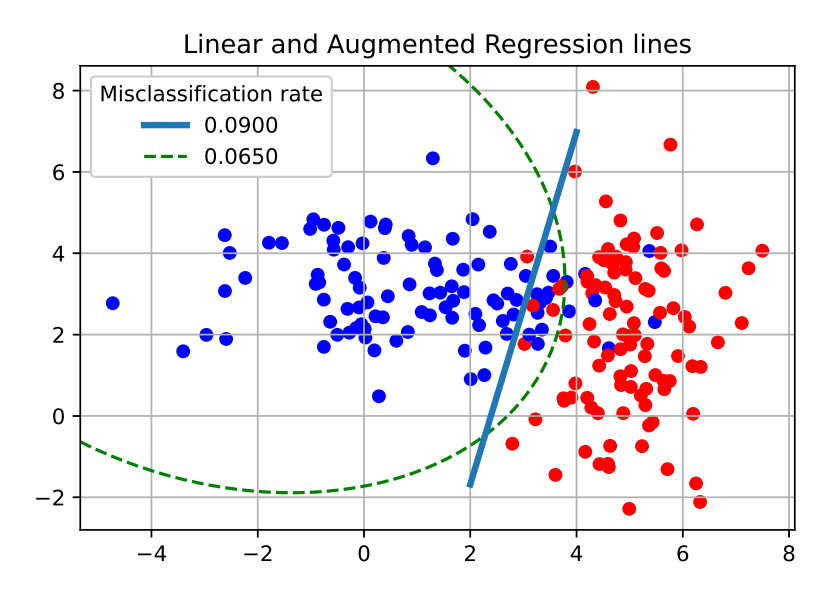

圖 12: 兩個迴歸模型的分群錯誤率比較:資料來源為 la\_2.txt

種群組分隔的模擬情境,其一使兩群組分隔較遠,另一種則是較近。資料 皆來自雙變量常態的母體,平均數與標準差自訂(可參考上一節的模擬資 料的程式碼)。

6. 本章的示範以兩群組資料為主,請讀者自行模擬三個群組的資料,能否畫 出其間的兩兩的分隔線或是將空間區分為分屬三個群組的區塊。

## **References**

- [1] T. Hastie, R. Tibshirani, J. Friedman, "The Elements of Statistical Learning:Data Mining, Inference, and Prediction," Springer.
- [2] A.G. Rencher, "Multivariate Statistical Inference and Applications," John Wiely & Sons, INC.